# Penerapan Google Maps API pada Aplikasi Android untuk Mengetahui Lokasi Situs Sejarah Benteng Keraton Buton

# **Mohamad Arif Suryawan\*<sup>1</sup> , Muhammad Mukmin<sup>2</sup>**

1,2Dosen Teknik Informatika Unidayan; Jl. Dayanu Ikhsanuddin no.124 Baubau e-mail: **[\\*](about:blank)** 1 [arwan97@y](about:blank)ahoo.com[,](about:blank) <sup>2</sup>[moeksa33@g](about:blank)mail.com

### *Abstrak*

*Penelitian ini dapat membantu wisatawan yang berkunjung di situs sejarah benteng keraton Buton dengan menerapkan google maps Application Programming Interface (API) pada aplikasi android dalam pencarian rute tercepat menuju situs bersejarah tersebut. Dalam Penelitian ini terdiri dari dua tahapan metode penelitian, tahap pertama adalah metode literatur dengan mereview jurnal penelitian dan artikel terkait yang berhubungan dengan penelitian yang dilakukan dan tahap kedua adalah metode observasi langsung dan rancang bangun sistem. Pada tahap observasi langsung, dilakukan dengan observasi pada situs sejarah yang ada di dalam Benteng Keraton Buton, merekam jalur, gambar dan rute dilewati, selanjutnya merancang tampilan antar muka aplikasi dan menulis program agar program dapat berjalan sesuai dengan instruksi dan di implementasikan pada handphone android.* 

*Hasil penelitian ini adalah aplikasi pemandu wisatawan berbasis android yang dapat menampilkan informasi, gambar dan jalur yang ditempuh menuju situs bersejarah dengan berjalan kaki, mengendarai mobil atau sepeda motor selain itu wisatawan juga dapat mengetahui jarak terdekat dari situs. Situs bersejarah tersebut terdiri dari : Masjid dan Tiang Bendera, lawana (Pintu Gerbang), Baluara (Bastion), Makam Sultan Buton, Batu Pelantikan Sultan, Kamali (rumah adat) dan Pusat Kebudayaan Wolio (museum).*

*Kata kunci*—situs, sejarah, jalur, android

## *Abstract*

*This research can help tourists visiting the historical site of the Buton palace-fortress by implementing Google Maps Application Programming Interface (API) on the android application in search of the fastest route to the historic site. In this study consists of two stages of research methods, the first stage is the literature method by reviewing research journals and related articles related to the research conducted and the second stage is the method of direct observation and system design. At the direct observation stage, it is carried out by observing the historical sites in the Fort of the Palace of Buton, recording the paths, pictures and routes traversed, then designing the appearance of the application interface and writing the program so that the program can run according to instructions and implemented on an android mobile phone. The results of this study are an Android-based tourist guide application that can display information, pictures, and paths taken to historic sites on foot, drive a car or motorcycle, besides that tourists can also find out the closest distance from the site. The historic site consists of Mosque and Flagpole, Lawana (Gate), Baluara (Bastion), Tomb of Sultan Buton, Batu Inauguration of the Sultan, Kamali (traditional house) and Wolio Cultural Center (museum).*

*Keywords*— site, history, path, android

## 1. PENDAHULUAN

Perkembangan perangkat *mobile android* dapat memudahkan pengembang aplikasi mengunakan *Application Programing Interface* (API) untuk program *mobile* termasuk dalam pengaksesan *google maps.* Peta *google maps*sangat membantu masyarakat untuk mengetahui rute atau lokasi tertentu.

Benteng Keraton Buton merupakan salah satu obyek wisata sejarah yang ada di Kota Baubau, Sulawesi Tenggara. Sebagai benteng terluas di dunia dengan panjang keliling 2.740 meter telah mendapat penghargaan dari Museum Rekor Indonesia (MURI) dan *Guiness Book of Record* (September 2006) situs bersejarah di Kota Baubau, memiliki banyak situs yang belum umum diketahui oleh wisatawan dari luar daerah[1]. Oleh karena banyaknya situs bersejarah dalam benteng Keraton Buton yaitu *Lawa* (Pintu Gerbang), *Baluara* (Bastion), Makam Sultan Buton, Batu Pelantikan, Pusat Keagamaan, Tiang Bendera, Kamali (rumah adat) dan Museum Pusat Kebudayaan Wolio[2].

Penelitian tentang aplikasi android dengan penerapan *google maps* API antara lain aplikasi pencarian rute terpendek lokasi wisata kuliner Kota Pontianak Berbasis *Mobile.* Aplikasi ini memberikan informasi wisata kuliner dan rute terpendek kepada wisatawan maupun penduduk lokal serta dilengkapi dengan peta lokasi tempat wisata kuliner. Aplikasi ini mampu mencari rute terpendek dan memvisualisasikan dalam bentuk peta[3].

Selanjutnya penelitian tentang aplikasi *M-Commerce* Pariwisata Kota Singkawang Berbasis Android. Aplikasi ini membantu para turis dalam maupun luar negeri untuk mendapatkan informasi perjalanan pariwisata Kota Singkawang serta proses pemesanan paket wisata yang terdiri dari pemilihan lokasi wisata dan hotel, pemesanan tiket tempat wisata, transportasi serta konfigurasi pembayaran paket wisata. Aplikasi ini didukung dengan teknologi *Virtual Reality* yang berguna untuk menggambarkan atau menampilkan situasi tempat wisata secara simulasi[4].

Pengembangan penelitian selanjutnya dengan judul *Alumni Tracking Using Google Map API and Social Based on GPS and LBS*. Penelitian yang dilakukan memanfaatkan *social media facebook* untuk melacak keberadaan alumni perguruan tinggi dengan memanfaatkan *Global Positioning System* (GPS) dan *Location-Based Services* (LBS) yang dapat menampilkan *tracking*  dalam *google maps*. Aplikasi tersebut juga dapat memberikan pesan bila alumni berada dalam beberapa meter dari pengguna[5].

Penelitian berikutnya dengan judul *Accident and Road Quality Assement using Android Google Maps API*. Penelitian ini menggabungkan *handware* yang memiliki mikrokontroler yang memantau kecelakaan lalu lintas dengan kualitas jalan dengan aplikasi *google maps* API, sehingga dapat diketahui jalan yang rusak agar pengendara dapat waspada jika melewati jalan tersebut[6].

Penelitian lainnya dengan judul *Managing Social Complaint Using Mobile Aplication with Real-time Tracking*. Penelitian ini membantu masyarakat dalam menuliskan keluhan tentang berbagai isu terkait pemerintahan seperti masalah sumber daya air, sanitasi, kesehatan, keamanan pangan dan sejenisnya. Masyarakat yang menuliskan keluhan dalam aplikasi dapat di *tacking*  lokasi tempat tinggalnya[7].

Penelitian tentang *google maps* API lainnya dengan judul *Recommendation System for Selection University in Indonesia using Google Maps API Services*. Penelitian ini dapat membantu pengguna dalam mengakses informasi tentang universitas di Indonesia berdasarkan parameter jurusan, akreditasi, kota dan provinsi untuk mengetahui tujuan, estimasi waktu yang ditempuh dan jarak[8].

Penelitian lainnya dengan judul *Development of Android Based Real Location Trancking App.* Dalam penelitian ini dijelaskan bahwa aplikasi android membutuhkan kunci API untuk mengakses *server google maps*. Kunci API dapat digunakan bebas dengan pembatasan untuk aplikasi a*ndroid*. Aplikasi tersebut dapat memanggil *Software Developer's Kit* (SDK) *maps* untuk *android*, dan mendukung jumlah pengguna yang tidak terbatas[9].

Pengembangan penelitian yang telah dihasilkan adalah aplikasi *android* yang memudahkan dan membantu pengguna (wisatawan) yang berkunjung ke situs bersejarah yang ada dalam Benteng Keraton Buton. Aplikasi pemandu wisatawan tersebut dapat menampilkan informasi, gambar dan jalur yang ditempuh menuju situs bersejarah dengan berjalan kaki, mengendarai mobil atau sepeda motor. Selain itu pengguna juga dapat mengetahui jarak terdekat dari situs. Situs bersejarah tersebut terdiri dari : Masjid dan Tiang Bendera, *Lawana* (Pintu Gerbang), *Baluara* (Bastion), Makam Sultan Buton, Batu Pelantikan Sultan, Kamali (rumah adat) dan Pusat Kebudayaan Wolio (museum).

# 2. METODE PENELITIAN

Metode penelitian yang akan digunakan dalam penelitian ini terdiri dari dua tahap metode penelitian, tahap pertama adalah metode literatur dengan *review* jurnal penelitian dan artikel terkait yang berhubungan dengan penelitian yang akan dilakukan. *Review* jurnal sangat penting dilakukan agar penelitian yang dilakukan didukung oleh penelitian lainnya, pemilihan jurnal yang berhubungan dilakukan untuk meningkatkan kemampuan mengambangkan penelitian dengan lebih ilmiah.

Setelah melakukan *review* jurnal penelitian yang berhubungan dengan aplikasi yang akan dibangun. Tahap selanjutnya adalah melakukan observasi langsung di lokasi Benteng Keraton Buton kemudian dilanjutkan dengan perancangan dan pembangunan aplikasi android, seperti digambarkan pada diagram alir penelitian berikut ini :

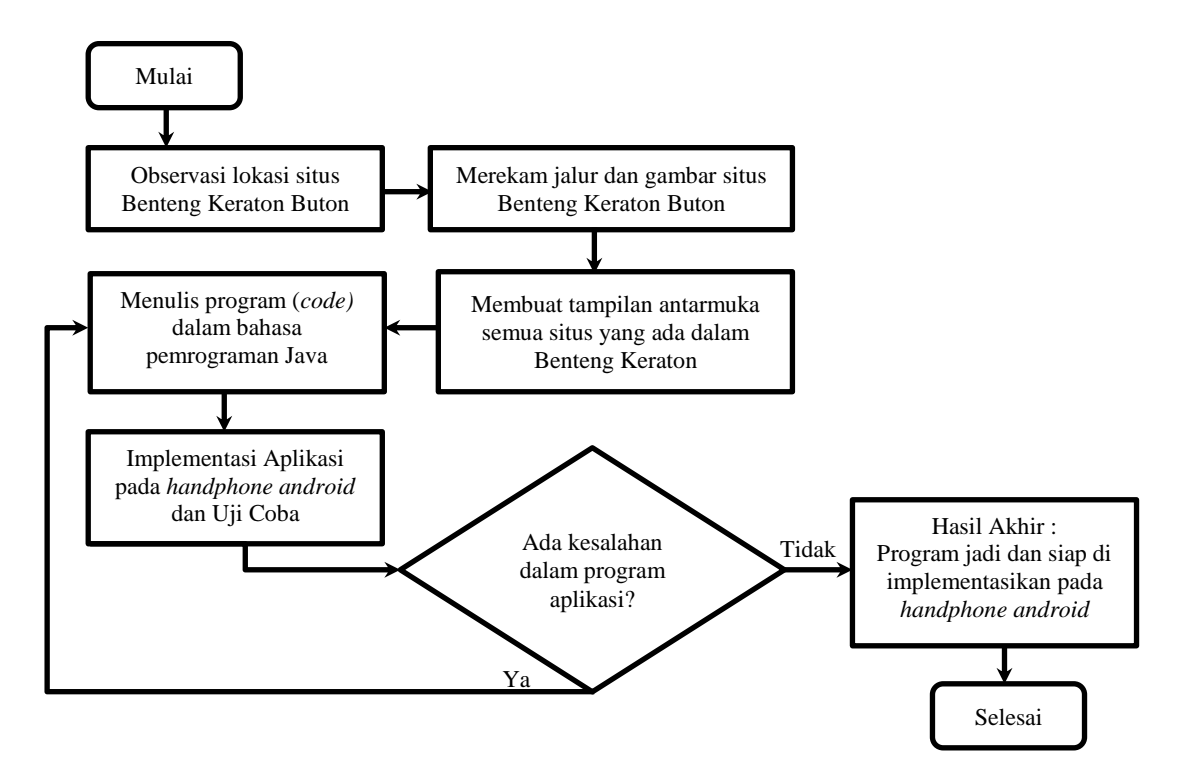

Gambar 1 Diagram alir penelitian

Dalam diagram alir penelitian diatas, dimulai dengan melakukan observasi situs sejarah yang ada di dalam Benteng Keraton Buton. Lokasi situs sejarah yang diobservasi yaitu Masjid dan Tiang Bendera, lawana (Pintu Gerbang), Baluara (Bastion), Makam Sultan Buton, Batu Pelantikan Sultan, Kamali (rumah adat) dan Pusat Kebudayaan Wolio (museum). Setiap situs sejarah yang dikunjungi dilakukan perekaman jalur, dan gambar. Observasi lapangan sangat penting dilakukan agar lokasi yang akan dimasukkan pada peta dalam aplikasi sesuai dengan lokasi sebenarnya dilapangan dan juga sebagai data utama sebelum melakukan perancangan dan pembangunan system.

Tahap selanjutnya setelah melakukan observasi lapangan adalah merancang desain tampilan antar muka agar lebih mudah digunakan. Tampilan antar muka yang baik dan dilengkapi dengan menu aplikasi yang lengkap akan membantu memudahkan pengguna menggunakan aplikasi. Selanjutnya tampilan antar muka tersebut diisi dengan program. Program ditulis dalam bahas pemrograman *Java.* Pemrograman (*code*) disesuaikan dengan fungsi dari menu-menu yang disiapkan dalam aplikasi, seperti menu pencarian situs, informasi situs, dan jalur menuju situs sejarah dalam Benteng Keraton Buton. Setelah program ditulis disetiap menu yang dibuat, dilakukan implementasi aplikasi pada *handphone android*, uji coba sistem dan perbaikan. Implementasi aplikasi pada *handphone android* dilakukan agar diketahui aplikasi tersebut dapat berjalan dengan baik, apabila terdapat kesalahan pada menu, akan dilakukan pemrograman ulang. Pemrograman ulang dilakukan dengan menambahkan atau mengurangi tulisan program yang dibutuhkan agar aplikasi dapat berjalan dengan baik sesuai dengan fungsinya. Bila uji coba dan perbaikan aplikasi telah selesai dilakukan maka program aplikasi siap di implementasikan pada *handphone android* untuk digunakan oleh pengguna.

# 3. HASIL DAN PEMBAHASAN

Penelitian ini menghasilkan aplikasi *android* pemandu wisatawan yang dapat menampilkan informasi, gambar dan jalur yang ditempuh menuju situs bersejarah dengan berjalan kaki, mengendarai mobil atau sepeda motor selain itu pengguna (wisatawan) juga dapat mengetahui situs terdekat. Situs bersejarah tersebut terdiri dari : Masjid dan Tiang Bendera, *Lawana* (Pintu Gerbang), *Baluara* (Bastion), Makam Sultan Buton, Batu Pelantikan Sultan, Kamali (rumah adat) dan Pusat Kebudayaan Wolio (museum).

Berikut gambar *interface* aplikasi *andoid* tampilan utama :

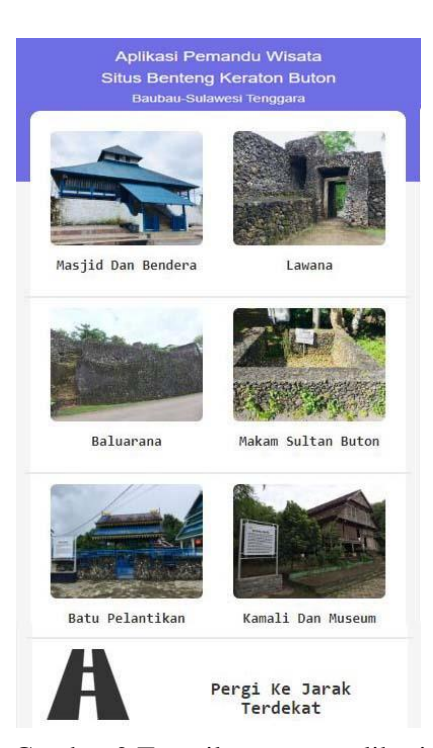

Gambar 2 Tampilan utama aplikasi

Tampilan utama aplikasi menampilkan enam gambar yang mewakili situs sejarah yang ada di benteng keraton Buton, terdiri dari *icon* masjid dan bendera adalah situs masjid dan tiang bendera yang ada dalam benteng, terdiri dari *icon* masjid Keraton, masjid Quba, TPA Zawiah kenepulu Bula (musholah) dan tiang bendera keraton yang digunakan untuk pengibaran bendera kerajaaan pada masanya, selanjutnya *icon lawana* (pintu gerbang) adalah situs pintu yang menghubungkan antara dalam benteng dengan luar benteng, ukuran pintu gerbang kecil, tanpa ada daun pintu, jumlahnya ada sembilan pintu yang berada di sekeliling benteng. Berikutnya *icon baluarana* (bastion) adalah situs yang berada di setiap sudut benteng yang jumlahnya ada 13. Kemudian *icon* makam sultan buton adalah situs pemakaman sultan yang ada di dalam benteng yang jumlahnya delapan. *icon* batu pentikan adalah situs batu yang digunakan untuk pelantikan sultan buton. dan *icon* kamali dan museum. Semua *icon* gambar yang ada dapat di *tap* untuk masuk ke menu berikutnya. Selanjutnya ada menu pergi ke jarak terdekat, menu ini bila di *tap* akan menampilkan menu melihat situs terdekat dari posisi pemegang *handpone android.* 

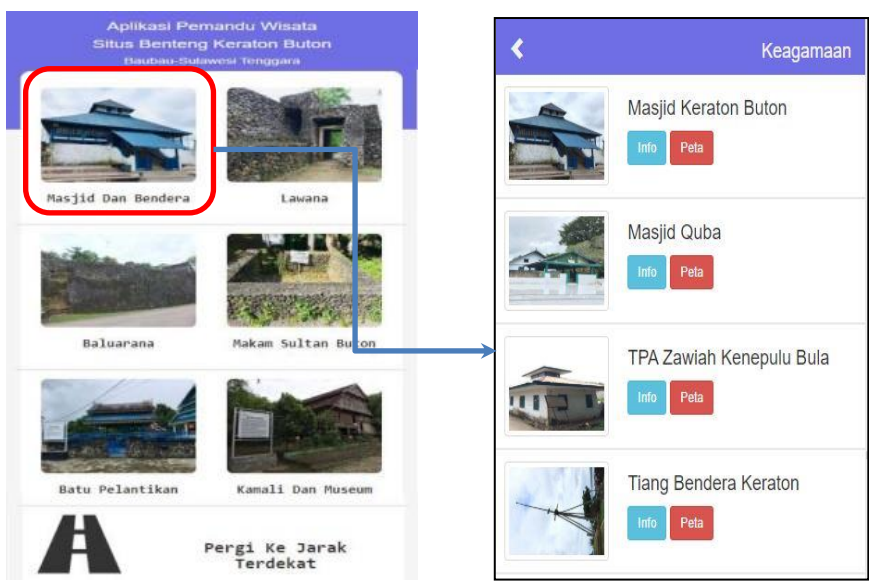

Gambar 3 *Icon* masjid dan bendera (keagamaan)

Dalam *icon* masjid dan bendera terdiri dari empat *icon* yaitu masjid keraton Buton, masjid Quba, TPA Zawiah Kenepulu Bula dan tiang bendera.

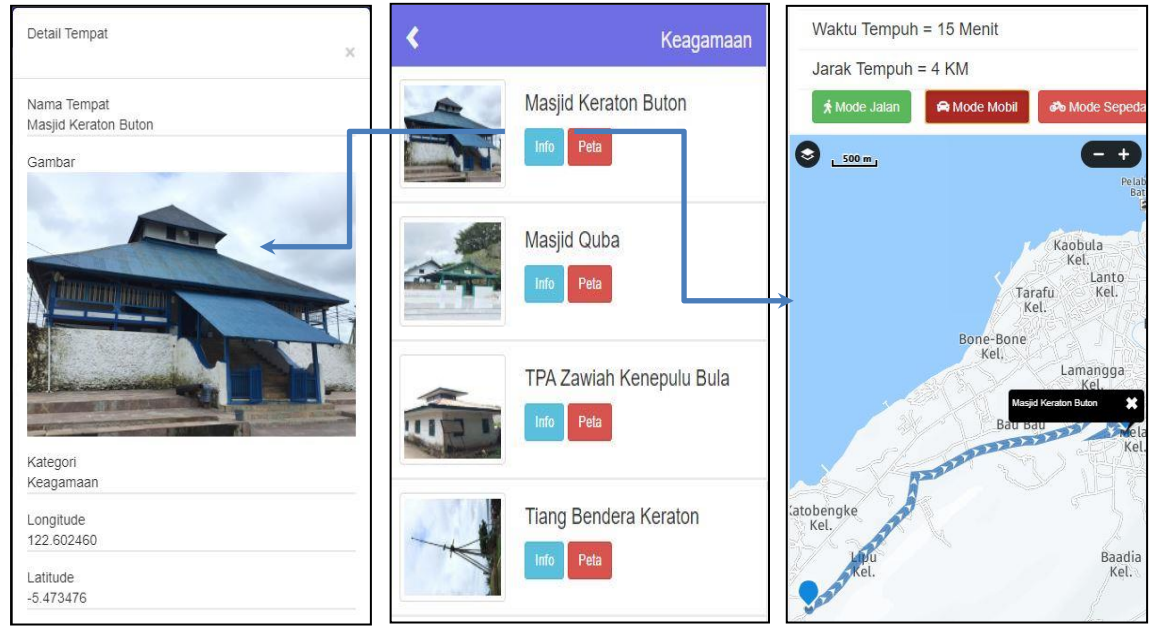

Gambar 4 Detail dan rute situs masjid keraton Buton

#### *Seminar Nasional APTIKOM (SEMNASTIK) 2019*

Menu keagamaan (masjid dan bendera) berisi semua kategori keagamaan, terdiri dari dua menu yaitu info dan peta. Menu info akan menampilkan detail tempat, yaitu nama tempat, gambar, kategori, *longitude, lattitude* dan deskripsi. Sedangkan menu peta akan menampilkan peta rute menuju lokasi situs gerbang dan waktu, jarak tempuh dan pilihan transportasi, menggunakan mode jalan, mengendarai mobil atau sepeda motor. Seperti contoh gambar diatas menampilkan masjid keraton Buton, pada bagian info ditampilkan detail tempat, terdiri dari nama tempat : Masjid Keraton Buton, gambar manjid, kategori : keagamaan, longitude : 122, latitude : -5, serta deskripsi tentang masjid keraton Buton. Pada bagian peta menampilkan rute menuju lokasi masjid keraton Buton, waktu tempuh : 15 menit, jarak tempuh : 4 kilometer dengan menggunakan transportasi sepeda motor.

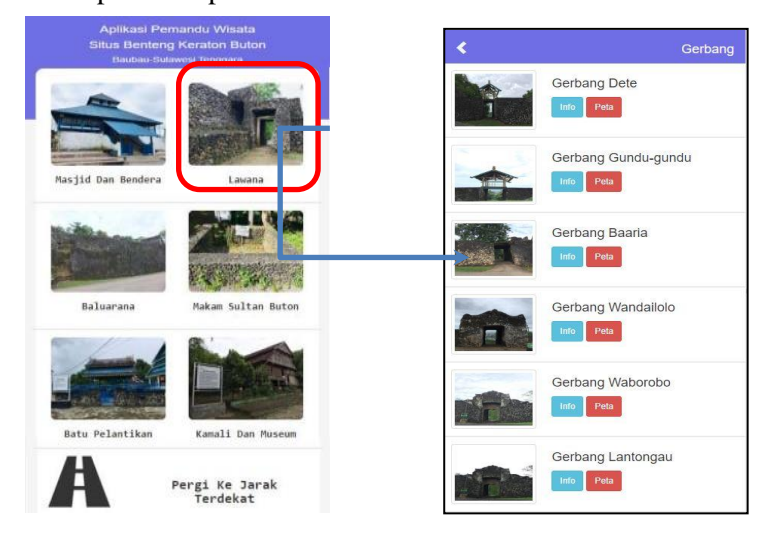

Gambar 5 *Icon lawana* (pintu/gerbang)

Dalam *icon lawana* terdiri dari situs pintu yang menghubungkan antara dalam benteng dengan luar benteng. *Lawana* (pintu) terdapat dua ukuran yaitu pintu yang sempit dan lebar, tanpa ada daun pintu, jumlahnya ada sembilan pintu yang berada di sekeliling benteng. Pintu tersebut adalah gerbang Dete, Gundu-gundu, Baaria, Wandailolo, Waborobo, Lantongau, Lanto, Lambekuni dan Kalau.

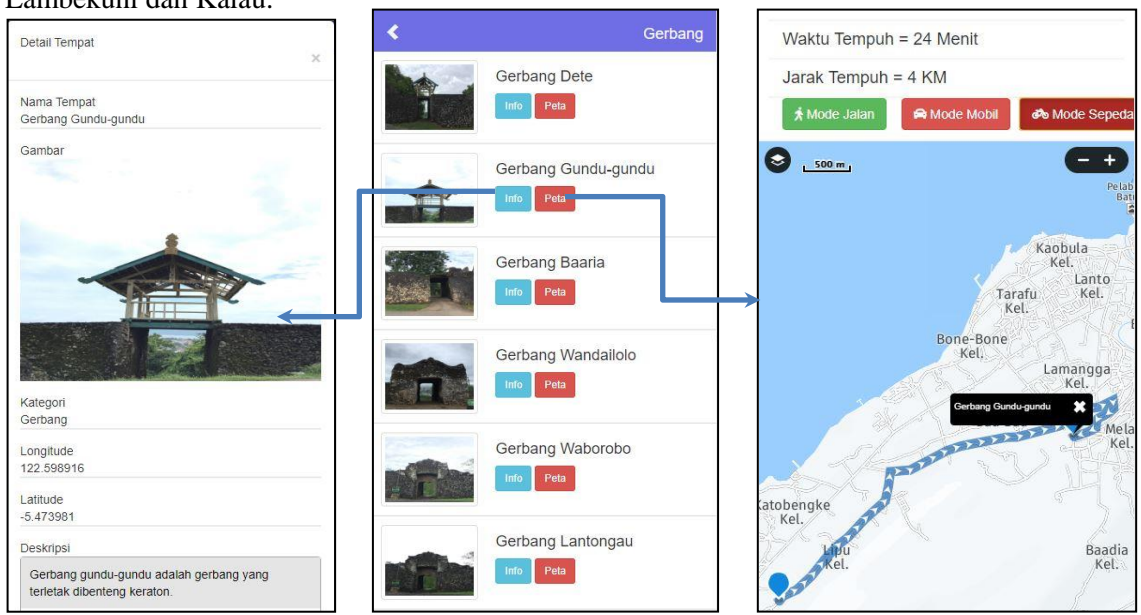

## Gambar 6 Detail dan rute situs lawana

Menu *lawana* (gerbang) berisi semua gambar gerbang, terdiri dari dua menu yaitu info dan peta. Menu info akan menampilkan detail tempat, yaitu nama tempat, gambar, kategori, *longitude, lattitude* dan deskripsi. Sedangkan menu peta akan menampilkan peta rute menuju lokasi situs gerbang dan waktu, jarak tempuh dan pilihan transportasi, menggunakan mode jalan, mengendarai mobil atau sepeda motor. Seperti contoh gambar diatas menampilkan gerbang Gundu-gundu, pada bagian info ditampilkan detail tempat terdiri dari nama tempat : gerbang Gundu-gundu, gambar gerbang, kategori : gerbang, longitude : 122, latitude : -5, serta deskripsi tentang gerbang Gundu-gundu. Pada bagian peta menampilkan rute menuju lokasi gerbang Gundu-gundu, waktu tempuh : 24 menit, jarak tempuh : 4 kilometer dengan menggunakan transportasi sepeda motor.

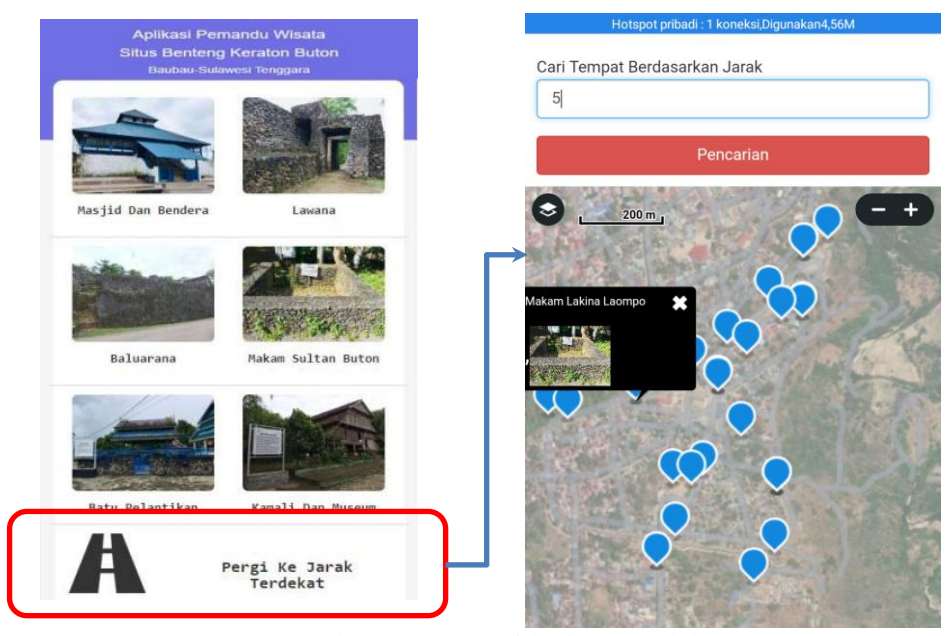

Gambar 7 *Icon* pergi ke jarak terdekat

*Icon* pergi ke jarak terdekat akan menunjukkan kepada pengguna (wisatawan) situs apa saja yang berada di dekatnya. Dalam menu tersebut menampilkan pencarian berdasarkan jarak (dalam kilometer). Pada gambar tujuh diatas radius jarak 5 kilometer dapat menampilkan semua situs yang ada di dalam benteng keraton dan setiap *icon* bila di tap maka akan menampilkan *icon* nama dan gambar situs, sehingga pengguna dapat mengetahui situs apa saja yang ingin dikunjungi terlebih dahulu.

Pembahasan dari hasil yang telah dijelaskan diatas, dapat memudahkan pengguna (wisatawan) dalam mengunakan aplikasi tersebut karena dilengkapi dengan *icon* gambar dan nama dari situs yang ada didalam lingkungan benteng Keraton. *Icon* gambar tersebut berisi informasi dan *rute* menuju lokasi situs dengan jarak dan waktu tempuh dengan berjalan kaki, mengendarai sepeda motor atau mobil. Selanjutnya pengguna dapat memilih situs yang akan dikunjungi terlebih dahulu berdasarkan jarak terdekat dari posisinya berada.

# 4. KESIMPULAN

Dari hasil pengujian dan pembahasan yang telah dilakukan dapat disimpukan bahwa aplikasi pemandu wisatawan berbasis android yang yang telah dibuat dapat memudahkan pengunjung benteng Keraton Buton untuk mengunjungi situs-situs yang ada. Aplikasi tersebut dilengkapi dengan *icon* menu situs yaitu Masjid dan Bendera, *Lawana* (gerbang), *Baluarana*

(Bastion), makam Sultan Buton, batu pelantikan, Kamali dan Museum. *Icon* menu tersebut menampilkan informasi singkat tentang situs dan dapat mengunjungi situs dengan panduan rute jalan pada peta. Dalam melakukan penelusuran, *icon* menu pergi ke jarak terdekat dapat membantu untuk mendapatkan situs terdekat dari posisi pengguna berada dan dilengkapi dengan peta yang berisi rute dengan berjalan kaki, mengendarai mobil atau sepeda motor.

# 5. SARAN

Saran yang dapat dilakukan untuk penelitian lebih lanjut adalah dengan menambahkan fitur untuk bergabung dengan pengguna (wisatawan) lainnya berkunjung ke situs bersejarah benteng keraton Buton. Fitur tersebut nantinya dapat digunakan untuk saling berkomunikasi atau berbagi informasi dengan pengguna lainnya.

## UCAPAN TERIMA KASIH

Terimakasih yang tak terhingga kepada Ditjen Penguatan Riset dan Pengembangan (Ditjen Risbang) yang telah memberikan bantuan hibah dana penelitian tahun 2019 dan berupaya terus mengawal penelitian dan pengabdian kepada masyarakat di perguruan tinggi sehingga penelitian ini berjalan dengan baik.

## DAFTAR PUSTAKA

- [1] Wikipedia, Benteng Keraton Buton, 2019, *Wikipedia Ensiklopedia Bebas*, *[https://id.wikipedia.org/wiki/ Benteng\\_ Keraton\\_ Buton,](https://id.wikipedia.org/wiki/%20Benteng_%20Keraton_%20Buton)* diakses tanggal 2 September 2019.
- [2] Dinas Pariwisata, Seni dan Budaya Kota Baubau, 2005, Buku Panduan Trial Map Benteng Wolio, *Pusat Kajian Indonesia Timur* (*PusKIT) Univesitas Hasanuddin bekerja sama dengan Dinas Pariwisata, Seni dan Budaya Kota Baubau.*.
- [3] Kamil, M. I., 2015, Rancang Bangun Aplikasi Pencarian Rute Terpendek Lokasi Wisata Kuliner Kota Pontianak, *J. Sist. dan Teknol. Inf.*, vol. 3, no. 3, p-ISSN 24603562 e-ISSN 2620-8989.
- [4] Baharuddin, M., 2015, Rancang Bangun Aplikasi M-Commerce Pariwisata kota Singkawang Berbasis Android, *J. Sist. dan Teknol. Inf.*, vol. 3, no. 3, 3 p-ISSN 2460-3562 eISSN 26208989.
- [5] Mithapelli, N., 2016, Alumni Tracking using Google Maps API and Social Media Based on GPS and LBS," *IJESC*, vol. 6, no. 3, ISSN 2321 3361.
- [6] Bhatt, P., 2017, Accident and Road Quality Assesment using Android Google Maps API, in *International Conference on Computing, Communication and Automation (ICCCA)*, ISBN: 978-1-5090-6471/17 IEEE.
- [7] Ray, J., 2018, Managing Social Complaint using Mobile Application with Real-time Tracking, *Int. Res. J. Eng. Technol.*, vol. 5, no. 4, e-ISSN: 2395-0056 p-ISSN: 2395-0072.
- [8] Atmadja, A. R., 2018, Recommendation System for Selecting University in Indonesia using Google Maps API Services, in *MATEC Web of Conference 197*, *03013,* Publisher by EDP Sciences*.*
- [9] Sharma, P., 2018, Development of Android Based Real Location Trancking App, *JETIR*, vol. 5, no. 6, ISSN-2349-5162.